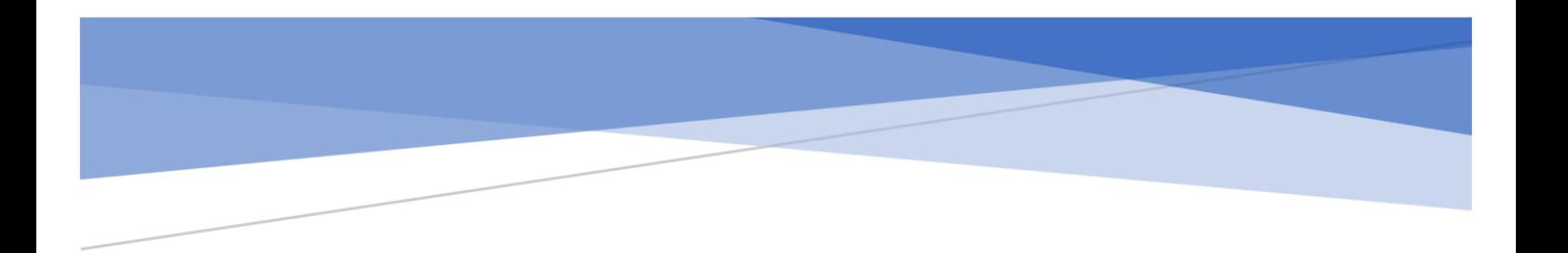

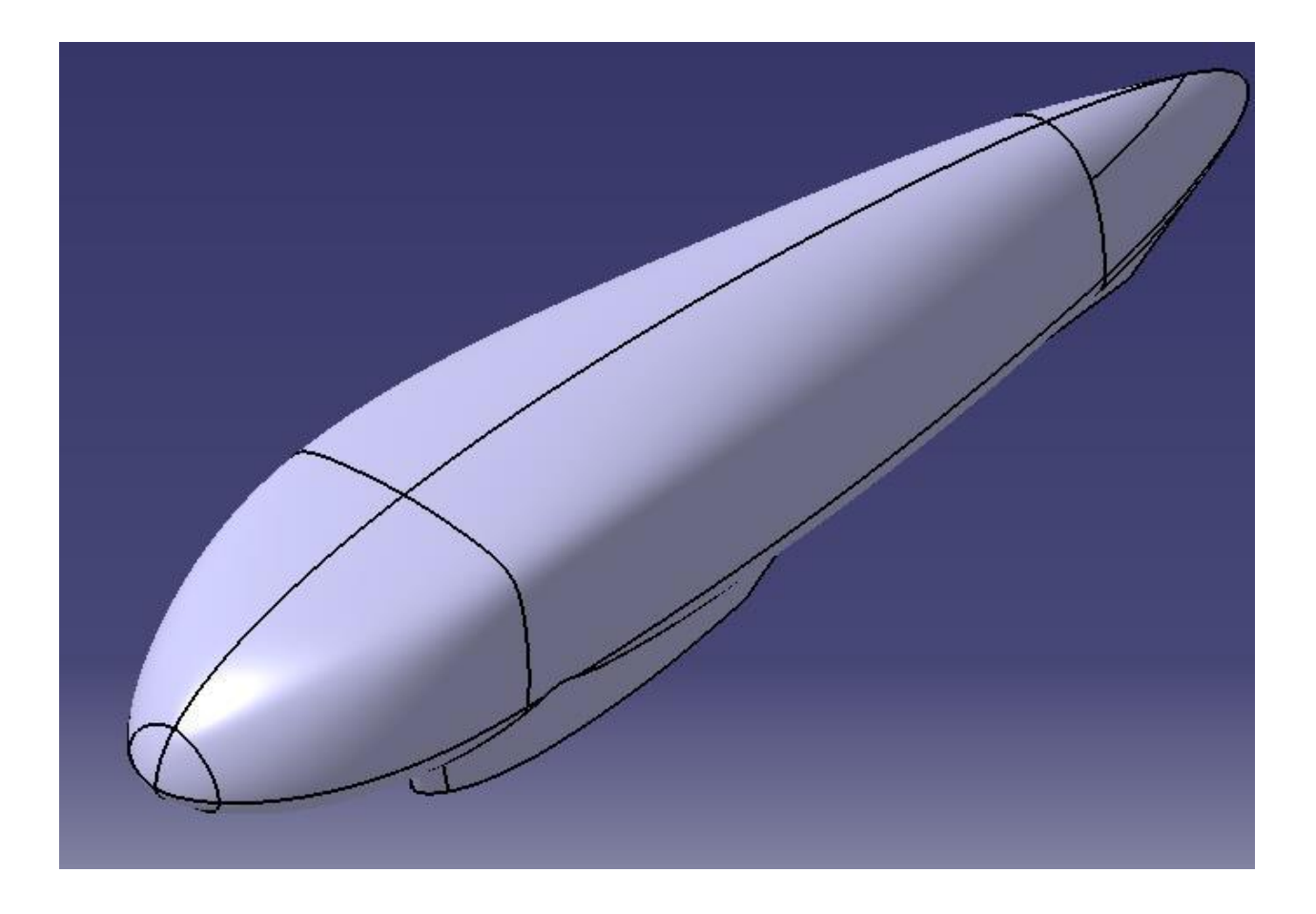

# ETUDE AERODYNAMIQUE

### M1C2PA – Yvain SUBRA

Travail présenté par:

Hernández Ustarroz Florencio Zhao Jiaxin Ngongang Sandjo Rosy Manuela López Navarro Juan Antonio Maddah Oussama Attallah Joseph Kitane Mouhamadou

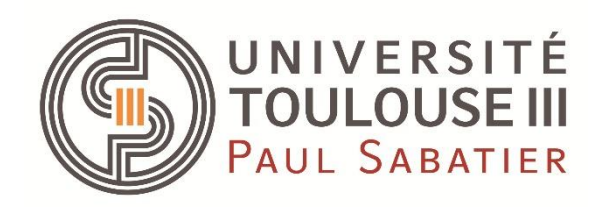

# Sommaire

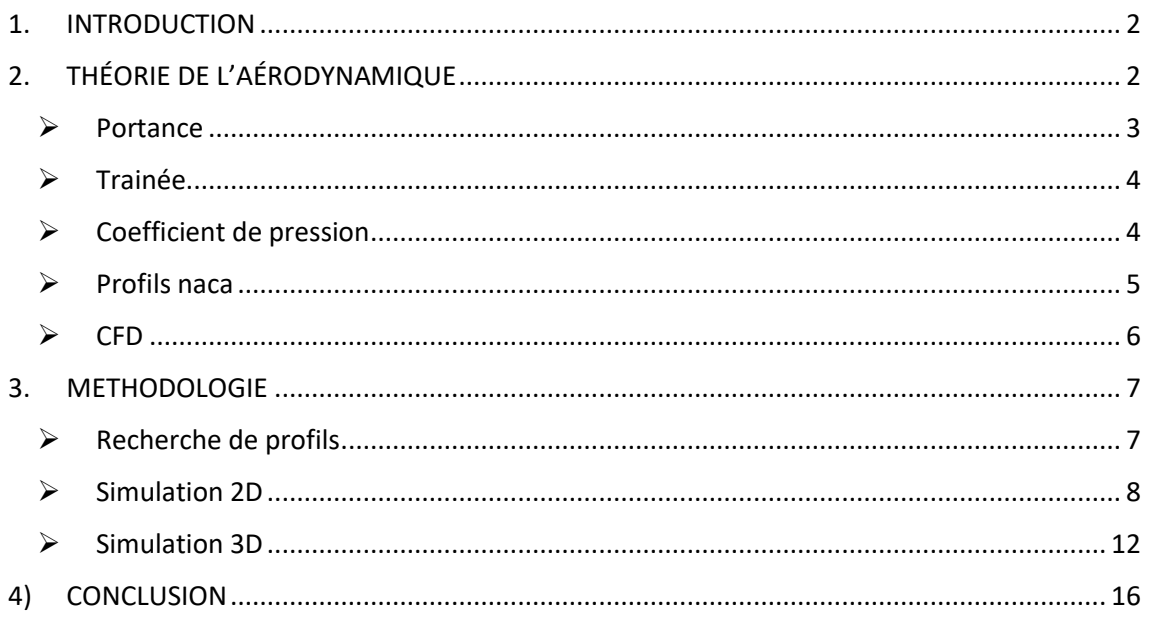

### Tableau d'illustrations

Figure 1- Modèle CATIA de la voiture

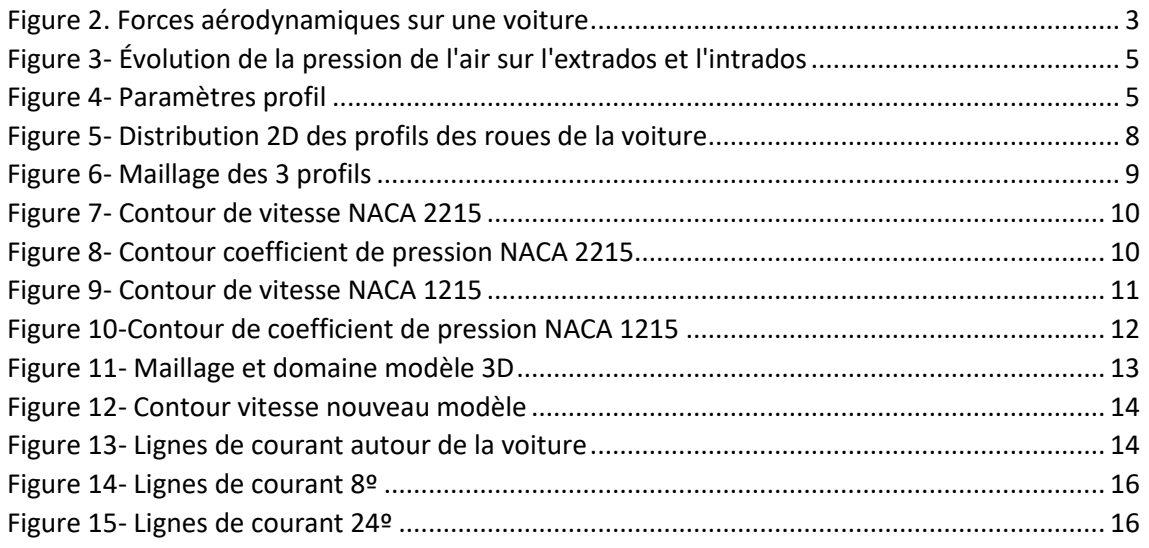

### <span id="page-2-0"></span>1. INTRODUCTION

Le TIM est une association d'étudiants de l'Université Paul Sabatier et de l'INSA de Toulouse dont le défi est de réaliser des véhicules ayant la plus faible consommation de carburant possible et de participer par la suite à la compétition de Shell Eco Marathon qui est une compétition d'économie d'énergie. Pour consommer moins de carburant il existe plusieurs aspects sur lesquels nous pouvons travailler: la masse de la voiture, le rendement du moteur utilisé ainsi que la forme aérodynamique de la voiture pour réduire la trainée.

Et c'est dans ce contexte que notre travail se portera sur l'étude aérodynamique du prototype TIM08-C06632 et son optimisation afin de minimiser le coefficient de la trainée par rapport aux études réalisées les années antérieures.

Sur le prototype proposé le but était de retrouver les zones où nous pouvons améliorer pour avoir un gain au niveau de l'aérodynamisme. Nous avons remarqué qu'au niveau des pants des roues d'avant nous pouvons tester d'autres profils.

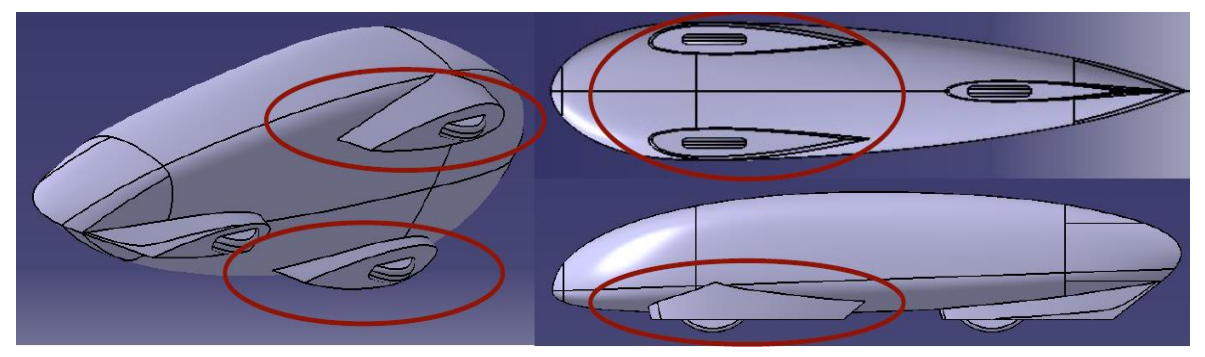

*Figure 1- Modèle CATIA de la voiture*

## <span id="page-2-1"></span>2. THÉORIE DE L'AÉRODYNAMIQUE

L'aérodynamique est la science qui étudie les phénomènes accompagnant tout mouvement relatif entre un corps et le fluide qui l'entoure.

On retrouve 3 forces aérodynamiques :

- *Force de traînée* : elle est parallèle à la direction moyenne de l'écoulement
- *Force de dérive* : elle est perpendiculaire à la direction moyenne de l'écoulement
- *Force de portance* : elle est perpendiculaire à la direction moyenne de l'écoulement dans le plan horizontal

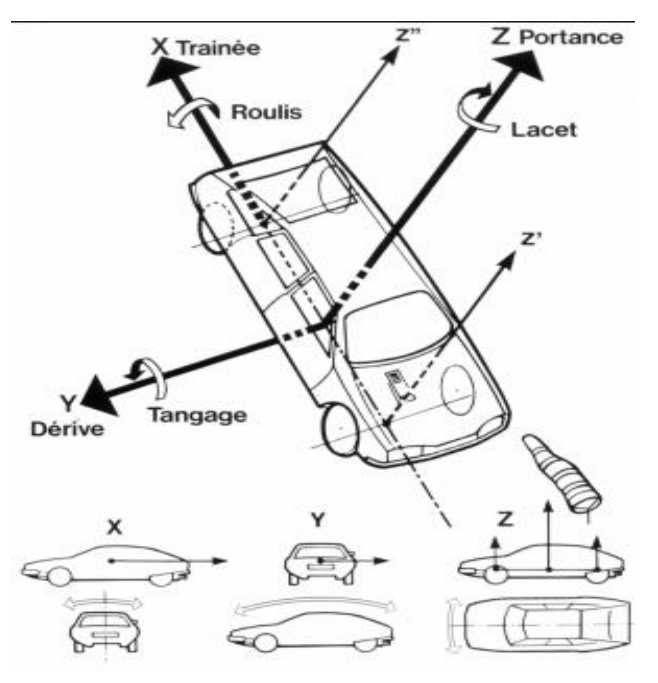

*Figure 2. Forces aérodynamiques sur une voiture*

<span id="page-3-0"></span>➢ Portance

$$
F_x = \frac{1}{2} \rho S C_z V^2
$$

 → ′ → éℎ → é ( ) →

La portance est due à la différence de pressions entre l'intrados et l'extrados.

<span id="page-4-0"></span>➢ Trainée

$$
F_x=\frac{1}{2}\ \rho SC_xV^2
$$

 $\rho \rightarrow$  masse volumique de l'air  $S \rightarrow surface$  frontale du véhicule  $V \rightarrow \nu$ itesse de déplacement (  $\boldsymbol{m}$  $\frac{1}{s}$  $C_x \rightarrow$  coefficient de traînée

Nous retrouvons 3 types de traînées :

- *Traînée induite* : due à l'écoulement en bout d'aile de la surpression (située à l'intrados) vers la dépression (extrados), et qui a par conséquence la formation de vortex
- *Traînée visqueuse* : due aux frottements de l'air visqueux sur la surface de l'aile
- *Traînée de forme* : prend en compte des paramètres tels que la rugosité, due à la forma de l'objet

<span id="page-4-1"></span> $\triangleright$  Coefficient de pression

Un autre coefficient important est celui de pression, qui évalue la distribution de pressions autour du profil afin de calculer les forces aérodynamiques :

$$
K_p = \frac{p - p_0}{\frac{1}{2} \rho U_0^2} = 1 - \left(\frac{U}{U_0}\right)^2
$$

- Kp > 0 : surpression locale ( $p$  >  $p$ 0)
- Kp < 0 : dépression locale ( $p$  <  $p$ 0)
- Kp = 0 : on récrée localement les conditions de l'écoulement amont ( $p = p0$  et  $U = U0$
- Kp =  $1 : p = pT$  et  $U = 0$  c'est un point d'arrêt de l'écoulement.

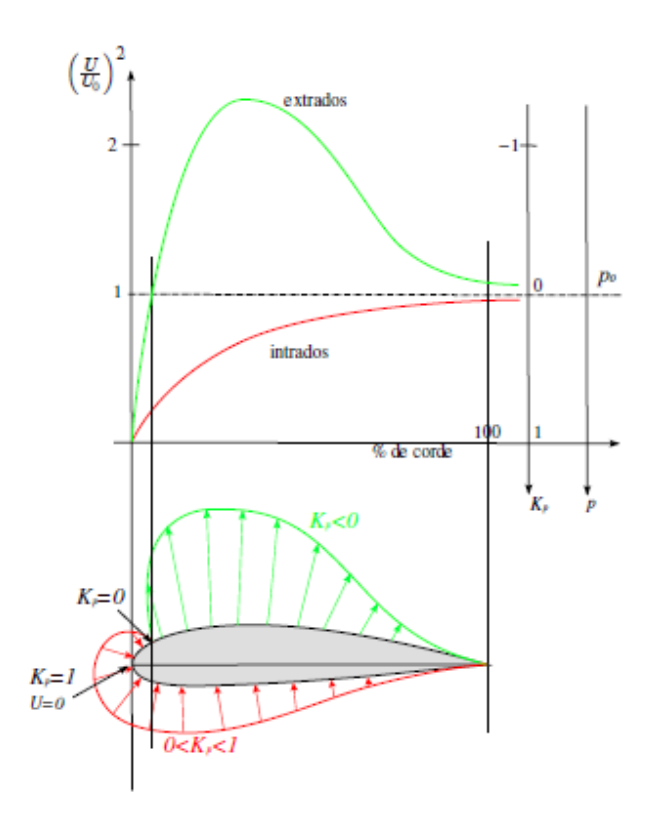

*Figure 3- Évolution de la pression de l'air sur l'extrados et l'intrados*

### <span id="page-5-1"></span><span id="page-5-0"></span>➢ Profils naca

Les profils NACA sont des profils développés par le Comité consultatif national pour l'aéronautique (NACA), et dont la forme est décrite à travers des chiffres de leurs dénomination.

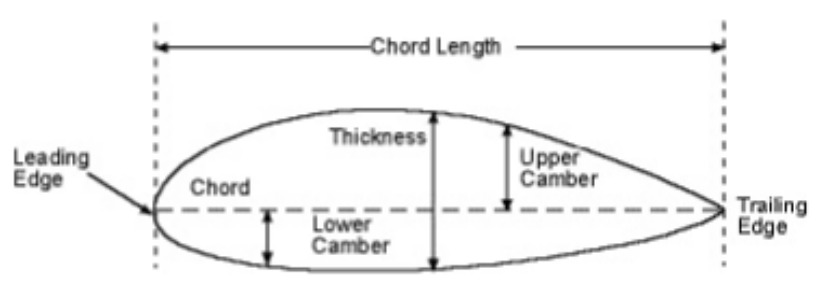

*Figure 4- Paramètres profil*

#### o *NACA 4 SERIES (ex: NACA 2414)*

- ❖ Le premier chiffre décrit la courbure maximale en pourcentage de la corde
- ❖ Le deuxième chiffre fait référence au point de cambrure maximale par rapport au bord d'attaque
- ❖ Les deux derniers chiffres font référence à l'épaisseur maximale.

#### o *NACA 5 SERIES (ex: NACA 12345)*

- ❖ Le premier chiffre multiplié par 0.15 décrit le coefficient de portance
- ❖ Les deux chiffres suivants font référence au point de cambrure maximale par rapport au bord d'attaque
- ❖ Les deux derniers font référence à l'épaisseur maximale.

### <span id="page-6-0"></span>➢ CFD

Afin de réaliser des simulations aérodynamiques de nos études, nous avons utilisé des logiciels adaptant la méthode CFD.

Le CFD est une méthode de calcul itératif très puissante en calcul de mécanique fluide. Grâce à ses points forts remarquant (moins cher que la simulation expérimentale, avoir des informations détaillées instantanées…etc.), le CFD est devenu un outil essentiel dans le domaine de la dynamique des fluides et de la propulsion aérospatiale. En revanche, c'est aussi une méthode très compliquée à maitriser, elle prendra beaucoup de temps de calcul et a besoin de connaissances solides du côté de l'utilisateur.

#### o *Équations utilisées*

Équations de NAVIER-STOKES

$$
\frac{\partial \rho}{\partial t} + \nabla \cdot (\rho \, \vec{u}) = 0
$$
\n
$$
\frac{\partial (\rho \, u)}{\partial t} + \nabla \cdot (\rho \, u \, \vec{u}) = -\frac{\partial p}{\partial x} + \nabla \cdot (\mu \nabla u) + S_{M_x}
$$
\n
$$
\frac{\partial (\rho \, v)}{\partial t} + \nabla \cdot (\rho \, v \, \vec{u}) = -\frac{\partial p}{\partial y} + \nabla \cdot (\mu \nabla v) + S_{M_y}
$$
\n
$$
\frac{\partial (\rho \, v)}{\partial t} + \nabla \cdot (\rho \, w \, \vec{u}) = -\frac{\partial p}{\partial z} + \nabla \cdot (\mu \nabla v) + S_{M_z}
$$
\n
$$
\frac{\partial (\rho \, e)}{\partial t} + \nabla \cdot (\rho e \, \vec{u}) = -p \nabla \cdot (\vec{u}) + \nabla \cdot (k \nabla T) + S_{\epsilon}
$$
\n
$$
\rho = p(\rho, T)
$$
\n
$$
\rho = e(\rho, T)
$$
\n
$$
\text{Equations d'état}
$$

Dans la partie calcul, les logiciels résolvent les équations ci-dessus pour obtenir les résultats.

### o *Procédure*

La résolution du CFD passe par trois grandes phases:

- 1. la préparation du problème : modélisation de la géométrique, création du maillage, mise en place des conditions limites et de calcul ainsi que le nombre d'itérations ou une condition d'arrêt de calcul (convergence d'un critère).
- 2. la résolution numérique se passe à l'intérieur du logiciel.
- 3. l'exploitation des résultats (post-traitement) où nous analysons la cohérence des résultats obtenus.

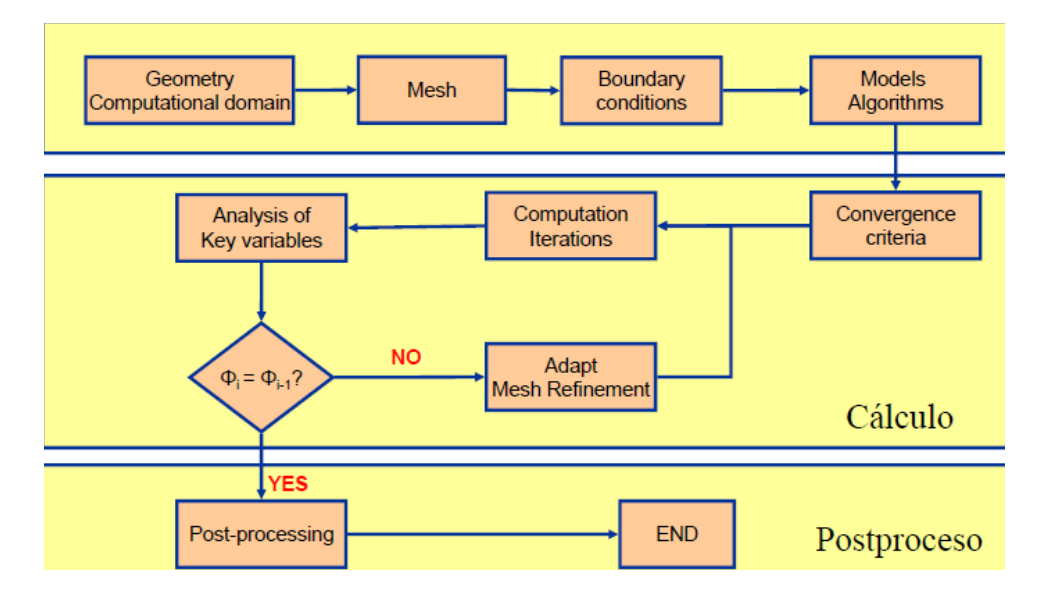

### <span id="page-7-0"></span>3. METHODOLOGIE

Notre démarche consistait tout d'abord à chercher des profils, ensuite faire des simulations en 2D pour avoir un gain en temps de calcul par rapport à la simulation 3D. En exploitant les résultats de la simulation 2D nous choisissons le profil ayant le meilleur coefficient de trainée. Une fois le profil est choisi, nous l'importons sur le prototype et nous lançons la simulation 3D.

### <span id="page-7-1"></span> $\triangleright$  Recherche de profils

La première étape était une phase d'étude bidimensionnelle des profils, pour en trouver un avec un faible coefficient de trainée. Nous avons décidé de changer juste le profil des pants des roues avant, qui sont celles qui causent plus de problèmes par rapport à la roue arrière, et qui génèrent plus de turbulence.

Par des études antérieures, nous avons su que ces profils ne devraient pas avoir de forme symétrique sauf pour celle de la roue arrière pour une question de stabilité.

L'analyse 2D commence par le logiciel JAVAFOIL, qui nous donne une première approche du comportement des profils et les coordonnées de points qui serviront à le représenter. Pour la représentation, on utilisera une macro déjà programmé en VBA, qui nous aidera à importer les points d'Excel vers CATIA. Comme les coordonnés des points étaient données avec une échelle très petite, on a dû les multiplier par 1000, pour pouvoir utiliser l'outil de création de splines sur CATIA.

Une fois avoir obtenu les surface des profils, nous avons réduit leur échelle en multipliant par 0.856, pour qu'ils aient la même dimension que ceux de la voiture. Nous mettonsles profils dans la même configuration que celle sur la voiture et ensuite, nous passons au module de simulation sur ANSYS.

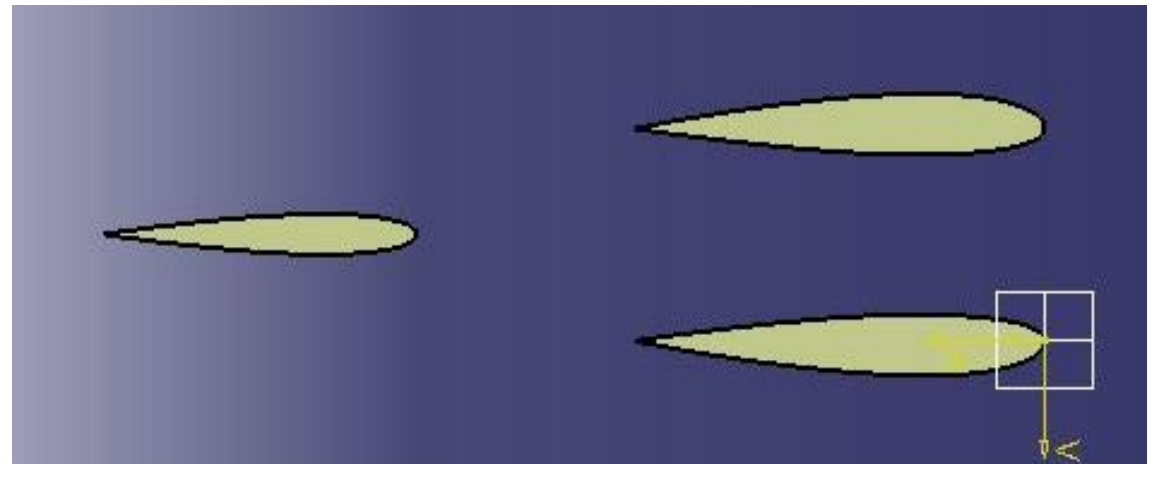

*Figure 5- Distribution 2D des profils des roues de la voiture*

### <span id="page-8-1"></span><span id="page-8-0"></span>➢ Simulation 2D

Celle-ci se forme de plusieurs étapes :

### *1) Prétraitement*

On importe la géométrie (3 profils) en format IGS, puis on crée le domaine : 10 m en amont, 30 m en aval et 3 m de chaque côté. Ensuite, nous faisons le maillage, en raffinant les zones proches des profils, car c'est là où se trouvent les zones d'intérêts.

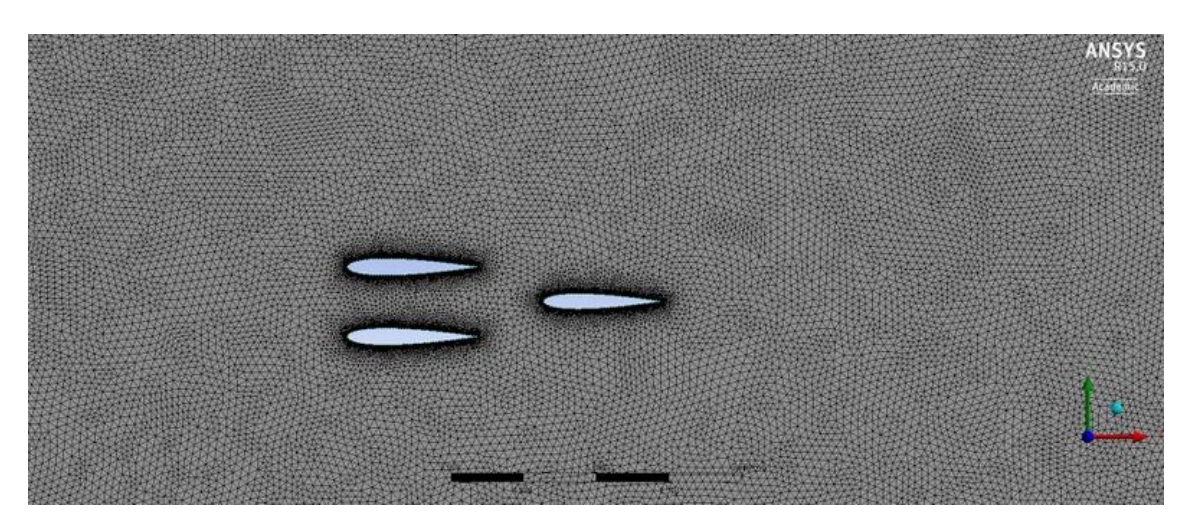

*Figure 6- Maillage des 3 profils*

<span id="page-9-0"></span>Après le maillage nous procédons à l'application des conditions limites, qui sont :

*Inlet* : entrée du fluide *Outlet* : sortie du fluide *Wall* : surfaces supérieure et inférieure

### **2) Calcul**

Pour le calcul, on va configurer le module ANSYS avec certains paramètres :

 $Fluid \rightarrow AIR$ *Modèle de turbulence* → **K-omega-sst** ; on choisit ce modèle, car il est le plus adéquat pour travailler avec des fluides incompressibles à basse vitesse *Vitesse inlet* → **25 km/h** *Critère de convergence* → residus <  $10^{-3}$  ; défini par défaut dans le programme

#### **3) Postraitement**

Une fois avoir fait le calcul, on va analyser les résultats obtenus : Pour le profil initial on obtient les résultats suivant de force et coefficient de traînée

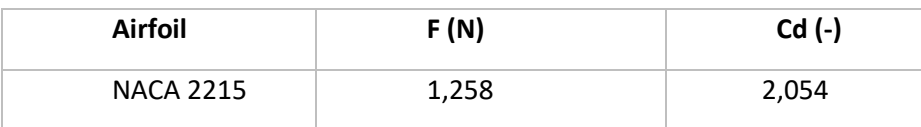

<span id="page-10-0"></span>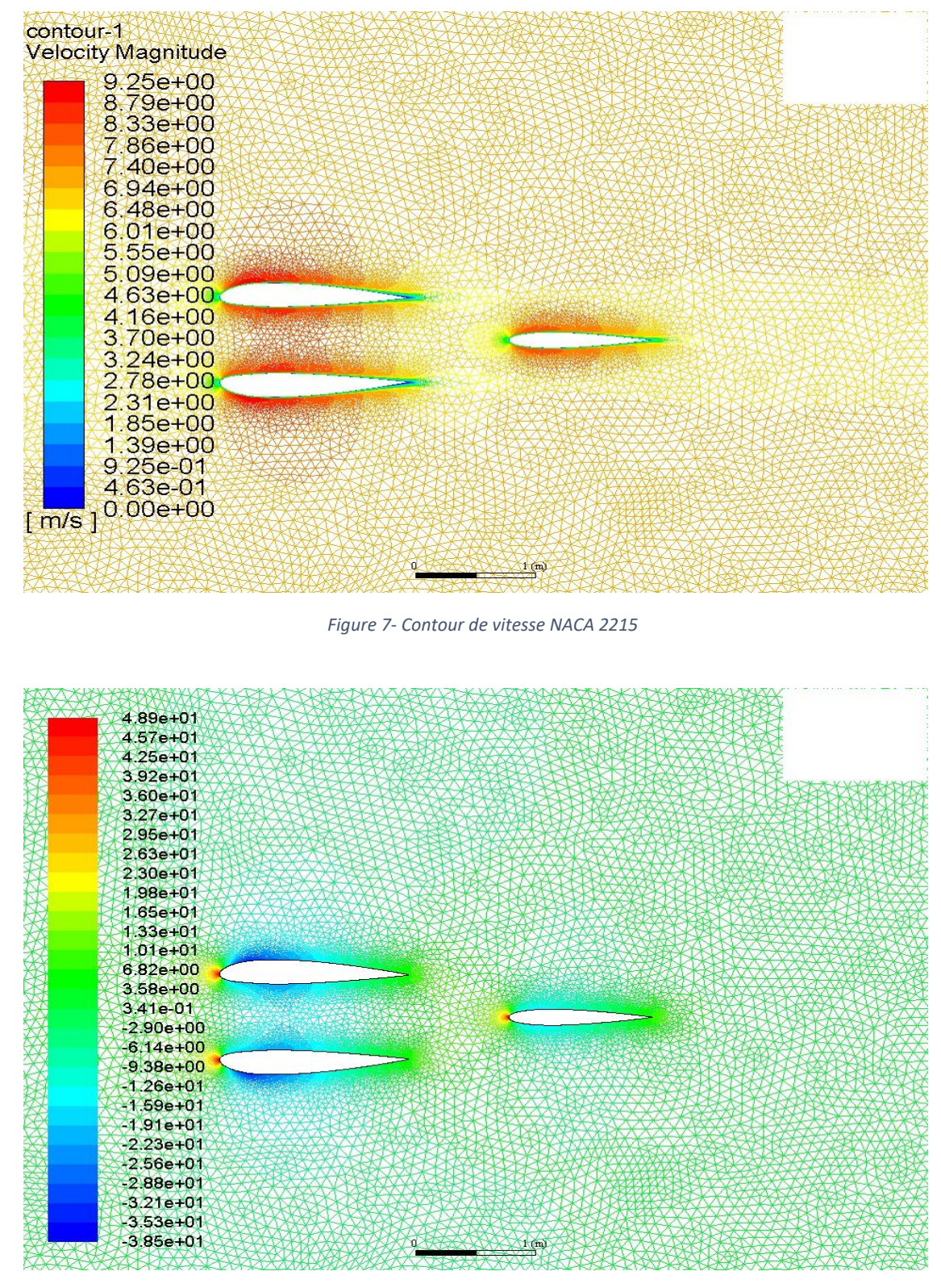

*Figure 8- Contour coefficient de pression NACA 2215*

<span id="page-10-1"></span>Nous avons ici le résultat de notre point de départ ; en analysant le comportement du fluide autour des profils, on observe qu'il est tout à fait normal. Sur la première image on retrouve bien les points d'arrêt, situé au bord d'attaque des profils avec une vitesse nulle, puis les zones de vitesse maximale, en rouge dues à l'accélération de la vitesse tout au long du profil, et puis les zones de décollement de la couche limite au niveau du bord de fuite.

Sur la deuxième image, le coefficient de pression nous permet de bien observer la différence de symétrie entre les profils d'avant (asymétriques) et celui d'arrière (symétrique).

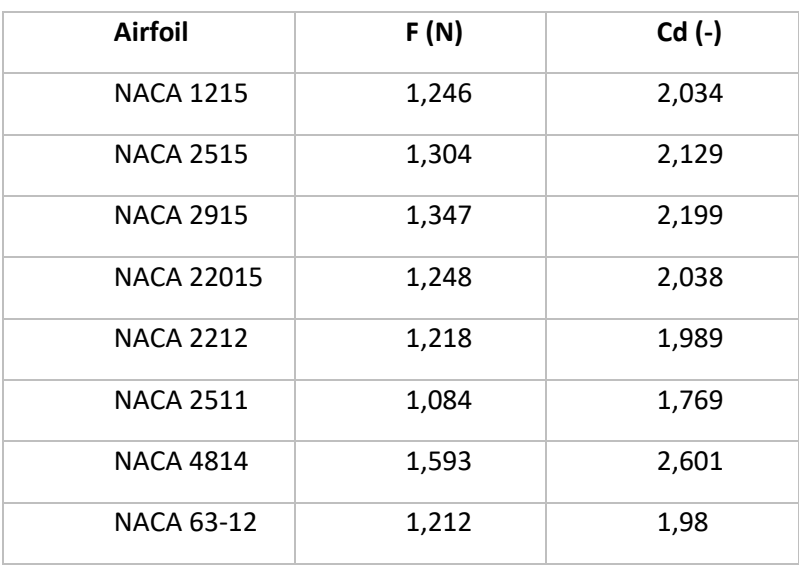

Une fois qu'on a les résultats de départ, on va extraire les résultats des autres profils choisis :

En regardant ces résultats, on va choisir les profils NACA 1215, car même s'il y a des profils avec un coefficient de traînée inférieur, ceux-là ne respectent pas les dimensions qui donnent la possibilité de rotation des roues.

On va maintenant analyser le fluide-dynamique autour de ce profil :

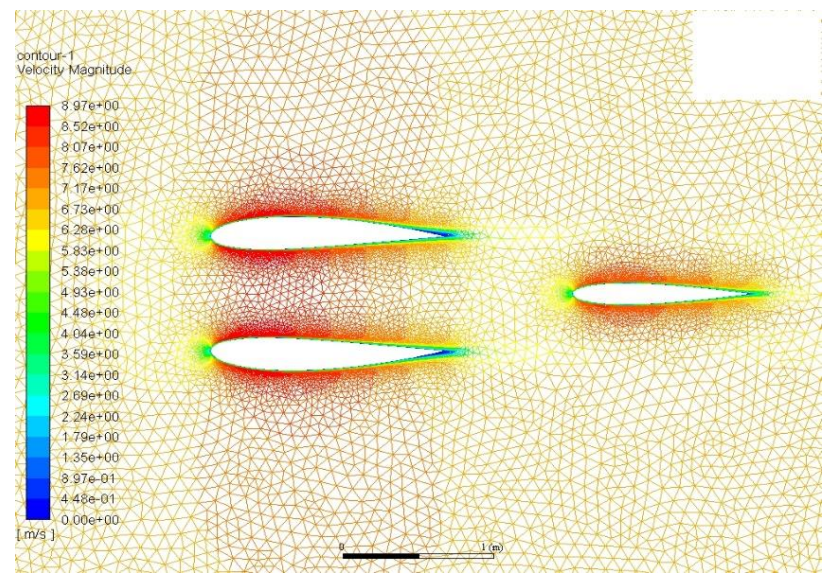

 *Figure 9- Contour de vitesse NACA 1215*

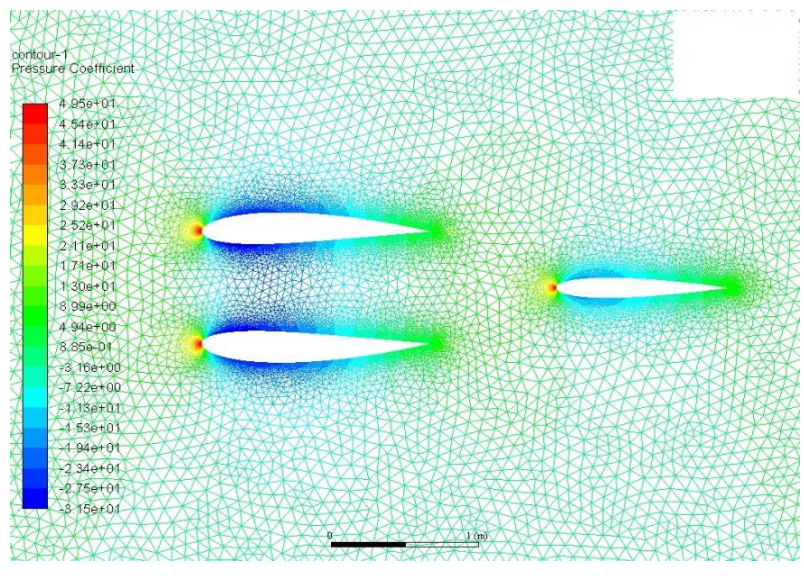

*Figure 10-Contour de coefficient de pression NACA 1215*

Comme dans le cas d'avant, le comportement du fluide est logique, donc on peut faire la validation du profil.

<span id="page-12-0"></span>➢ Simulation 3D

Une fois que nous avons trouvé le bon profil, l'étape suivante était de le tester avec l'ensemble de la voiture, pour voir s'il y a réellement un changement. Pour cela on a pris l'ancien modèle CATIA et puis on l'a modifié.

Même en ayant des résultats des simulations de l'année dernière, nous avons préféré refaire une analyse de l'ancien modèle, car le CFD est très sensible avec les paramètres de réglage, et comme nous avons travaillé avec un logiciel différent de celui qui avait été utilisé, nous avons choisi de refaire la simulation sur Fluent, et prendre ces résultats comme résultats de référence

La méthodologie du CFD à suivre pour les deux modèles va être la même.

### **1) Prétraitement**

En premier lieu, on importe la géométrie en format STEP, et puis on crée le domaine. Un parallélogramme qui mesurera 5 m en amont et 10 m en aval, puis 3 m de chaque côté, et 2.4 m d'hauteur. On a ici la première différence avec la simulation qui nous avait été donné, car le domaine était beaucoup plus grand, mais si on le faisait ainsi, on avait une limitation d'éléments de maillage à cause de la licence étudiante. On l'a réduit tout en sachant qu'il devait quand même être suffisamment grand, pour que les parois n'aient pas d'influence sur le mouvement du fluide.

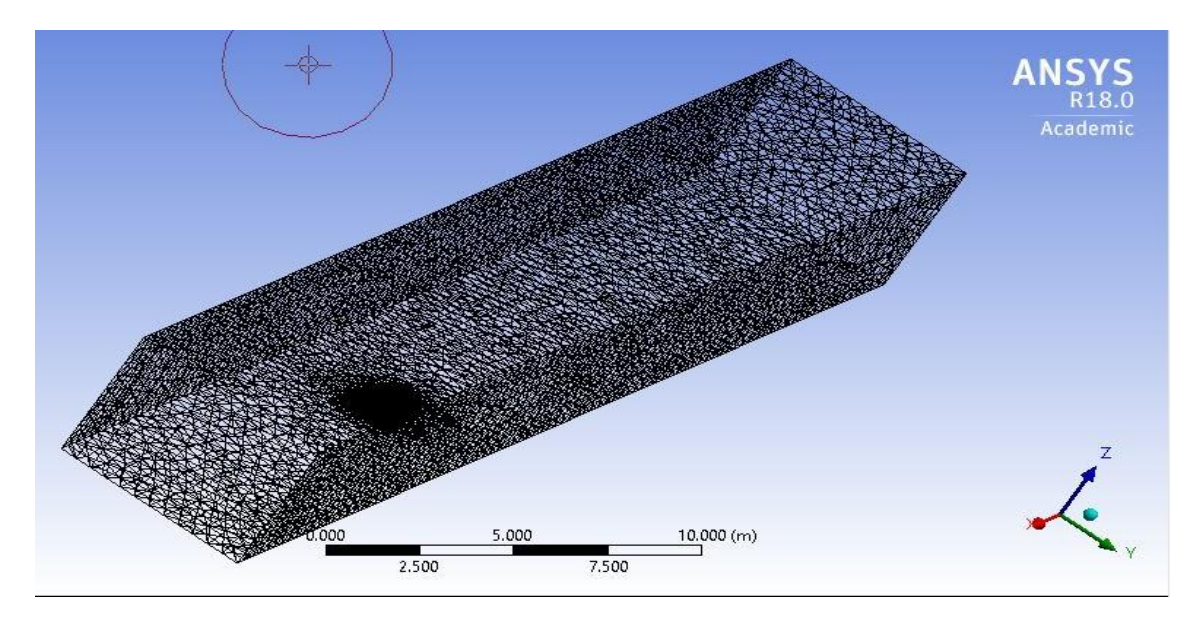

*Figure 11- Maillage et domaine modèle 3D*

<span id="page-13-0"></span>L'étape suivante après le maillage, c'est la définition des conditions limites, qui seront :

*Inlet* : entrée du fluide *Outlet* : sortie du fluide *Wall* : surfaces supérieure, inférieures et latérales.

#### **2) Calcul**

Pour le calcul, nous avons configure le module ANSYS de la même façon que le 2D

#### **3) Postraitement**

On lance les résultats pour un angle d'incidence de la voiture nul, et puis nous obtenons comme résultat :

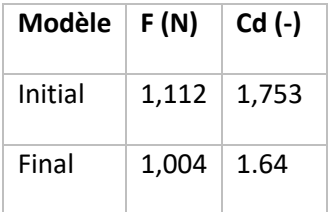

Il y a ainsi une réduction de la traînée d'à peu près 10 %, ce qui est très intéressant en termes d'aérodynamisme.

On va observer maintenant le comportement du fluide à travers la nouvelle voiture :

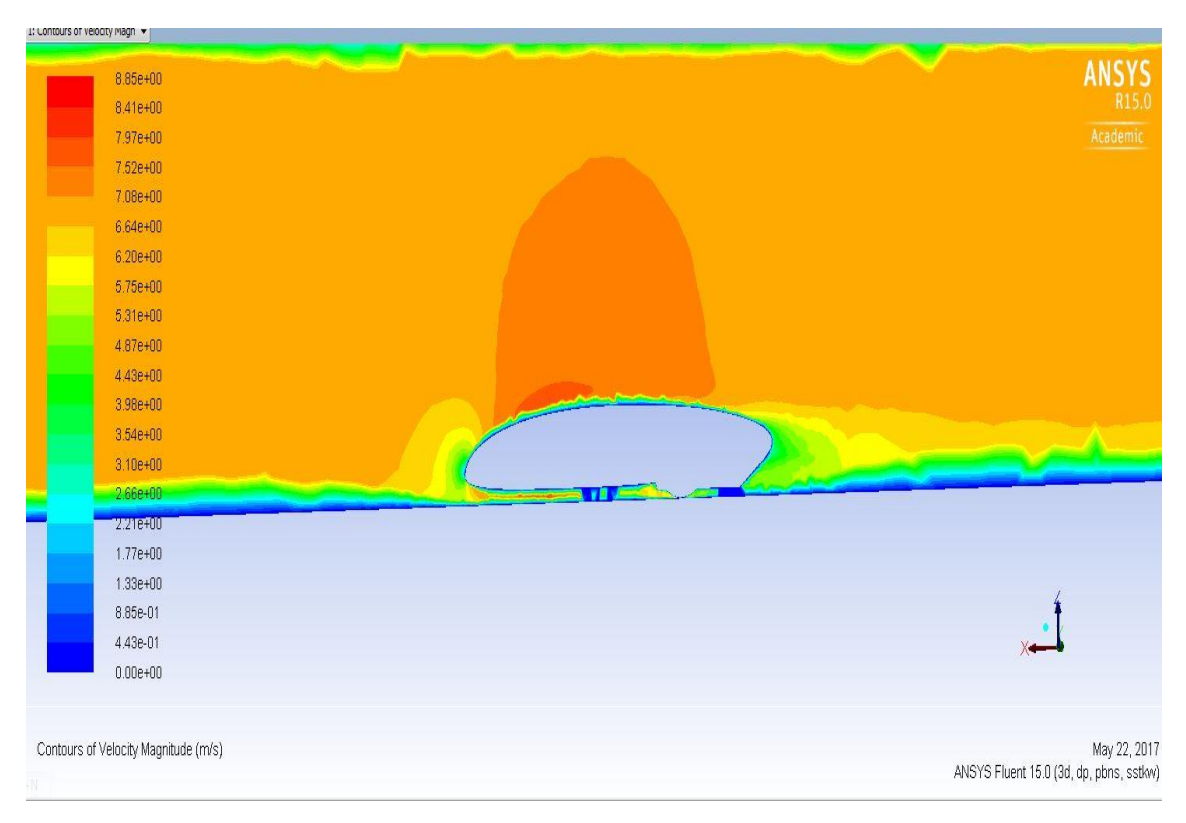

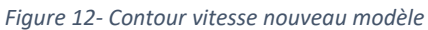

<span id="page-14-0"></span>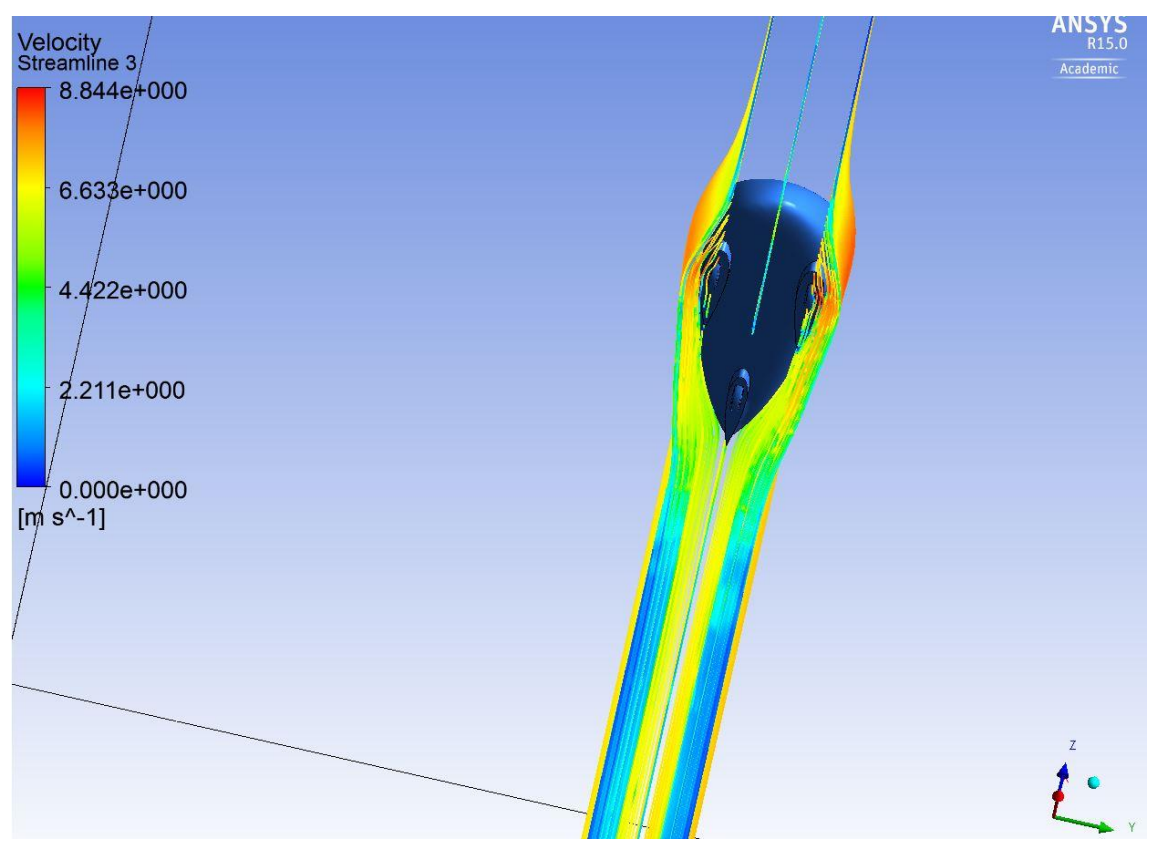

*Figure 13- Lignes de courant autour de la voiture*

On peut remarquer que sur les bords des murs, la vitesse est nulle à cause de la couche limite. Ensuite, on voit comment le fluide arrive à une certaine vitesse, et s'arrête quand il rencontre le profil, car il trouve un point d'arrêt. A partir de là, il s'accélère sur la partie supérieure de la voiture, jusqu'atteindre des vitesses maximales, où on voit la grande tache orange, et puis il décélère jusqu'au décollement de la couche limite, qui se produit vers le bord de fuite. Ceci est bon car l'intérêt est d'avoir la couche limite collée au corps le plus de temps possible. Dans la partie basse du profil, le fluide décélère plutôt. Nous pouvons observer sur l'image suivante le mouvement des lignes de courant autour du corps, qui est complétement logique.

Une fois avoir validé le modèle à 0º, on doit tester le comportement de la voiture aux angles d'incidences de 8º,16º, et 24 º. Les résultats que nous obtenons sont les suivants :

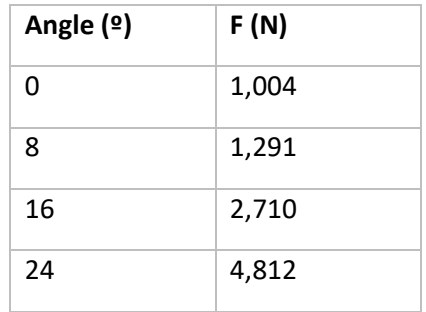

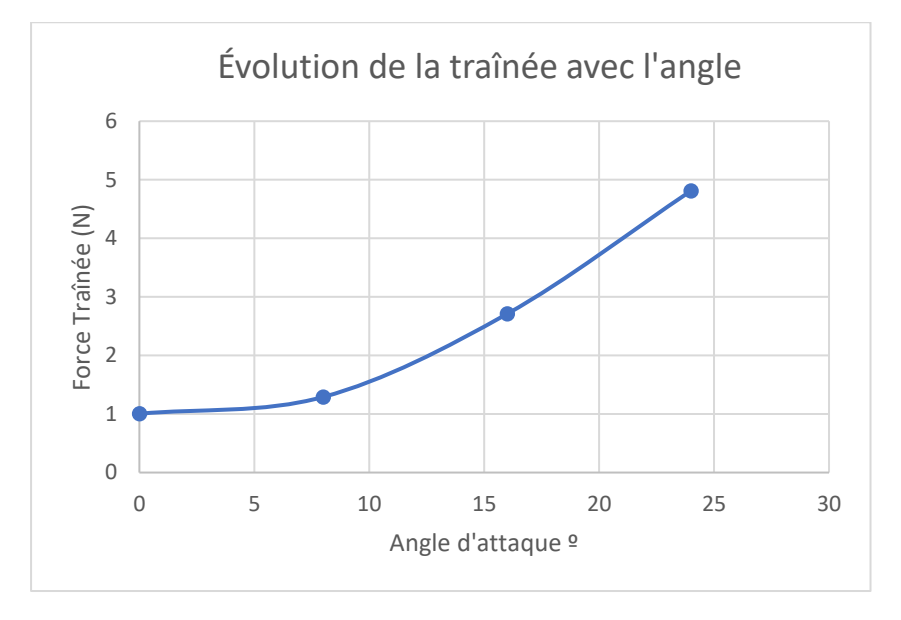

Nous remarquons que la tendance de la force de traînée a augmenté avec l'incidence, ce qui est cohérent, et sans suivre aucune linéarité, ce qui est aussi normal.

Ceci est dû au fait que lorsque l'incidence augmente, la couche limite se décolle plusrapidement, et les phénomènes de turbulence par formation de vortex deviennent beaucoup plus importants, augmentant ainsi la traînée, et déstabilisant aussi la voiture

Nous avons sorti quelques images, avec les angles angles d'attaque suivants 8º et 24º ; on observe le comportement du fluide.

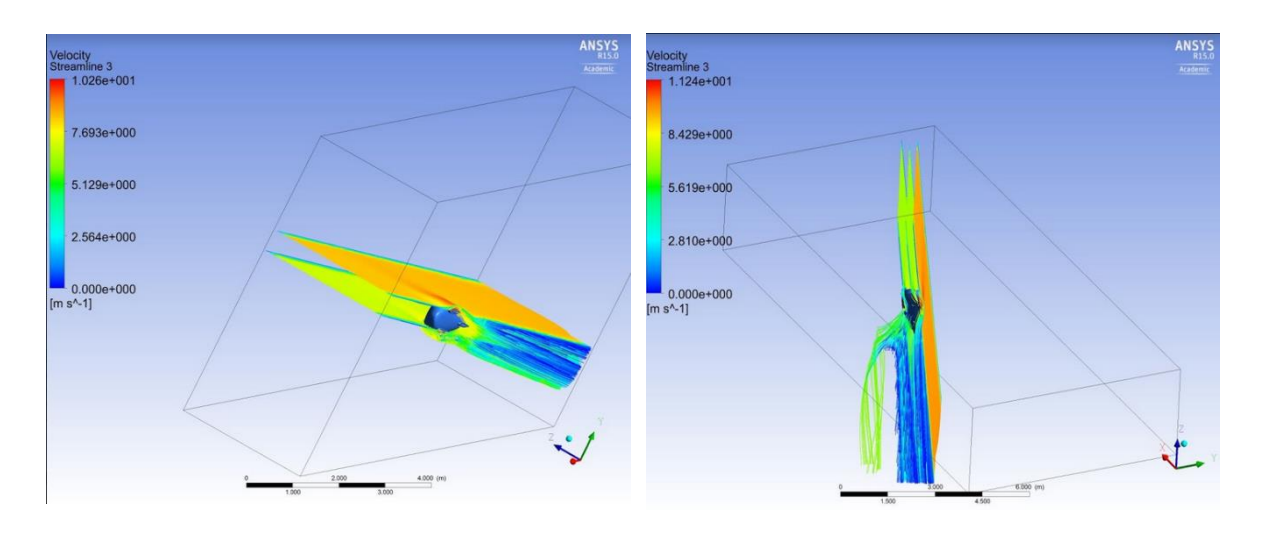

*Figure 14- Lignes de courant 8º Figure 15- Lignes de courant 24º*

Dans les deux cas, on observe que le fluide se trouve plus perturbé qu'à incidence nulle et en plus, dans le dernier on trouve une claire différence sur les lignes de courant, qui ont une trajectoire déviée dû aux effets turbulents.

### <span id="page-16-0"></span>4) CONCLUSION

Ce projet a été une expérience très enrichissante pour l'ensemble du groupe. En effet, il nous a permis de mettre en pratique toutes nos connaissances acquises en aérodynamisme particulièrement grâce à la méthode CFD.

Par ailleurs notons que nous avons eu des obstacles lors de l'analyse de nos différents profils dus à la Licence étudiante du logiciel qui avait une limitation de nombres d'éléments lors du maillage.

Nous avons aussi remarqué que les résultats obtenus sont très sensibles à la moindre modification des paramètres de la simulation tels que le raffinement du maillage à certaines zones, la taille du domaine, la taille des éléments du maillage ainsi que le nombre d'itérations.